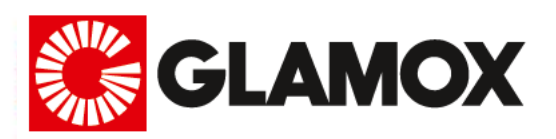

## Navodila za hitro namestitev in nastavitev

Glamox H40 Wifi

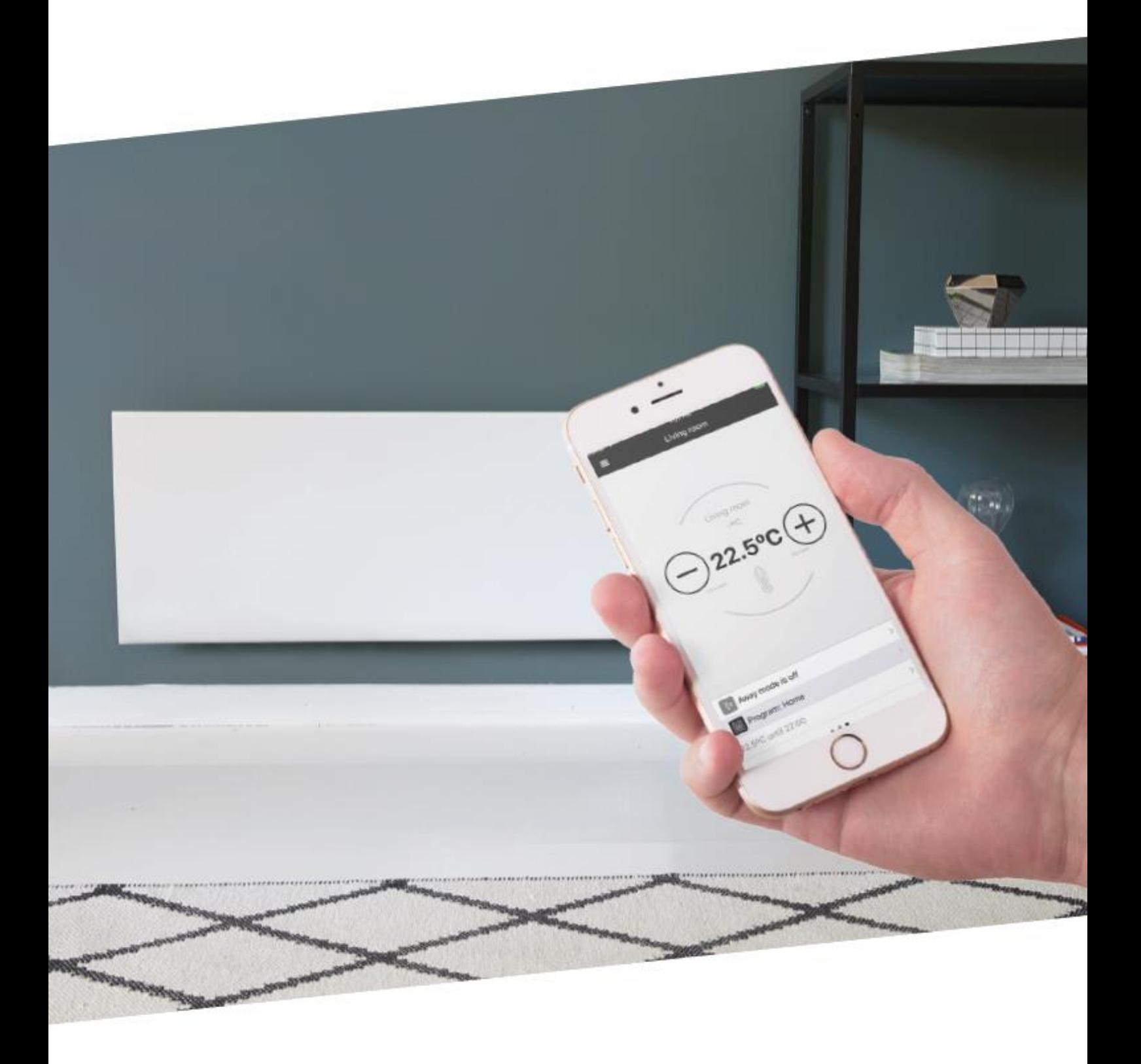

Čestitamo vam ob novi pridobitvi - Glamox H40 Wifi. Hvaležni smo, da ste izbrali nas.

## Navodila za hitro namestitev

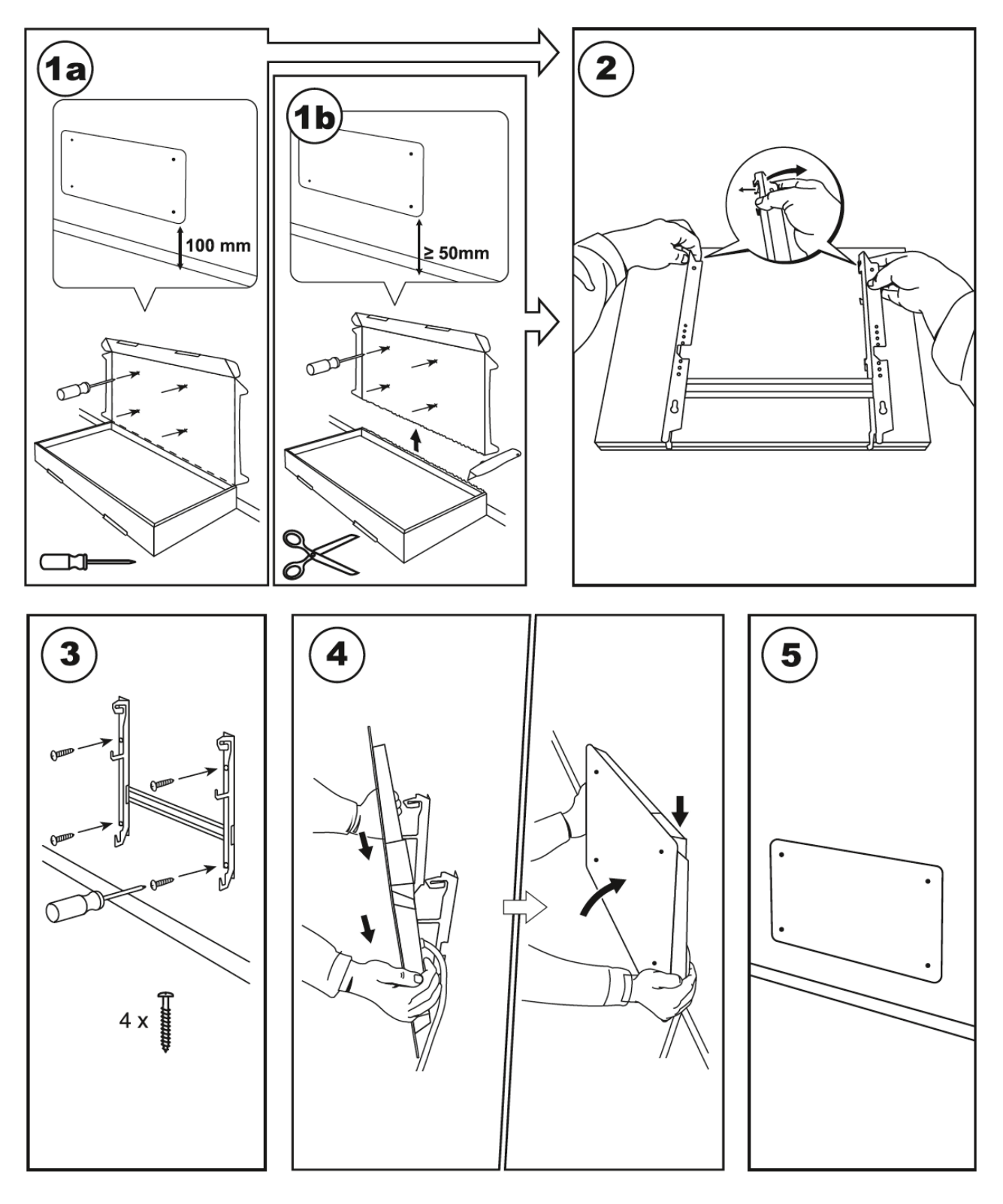

Wi

Sistemske zahteve:<br>Nastavir Nastavite zahteve:<br>(router) na 2.4 Qui Trastavite usmerjevalnik<br>(router) na 2,4 GHz in WPA2

## Navodila za hitro nastavitev Wifi

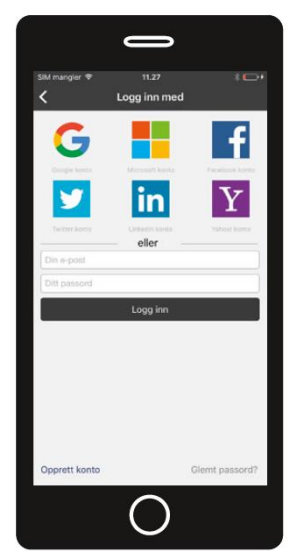

1. Prenesite "Adax Wifi" aplikacijo in ustvarite uporabnika.

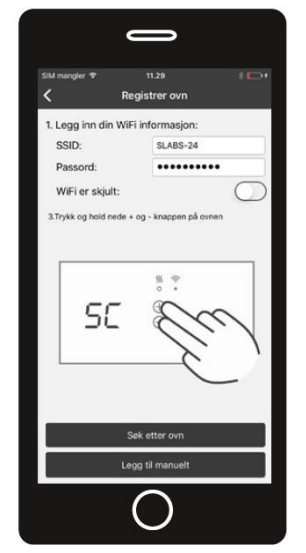

4. Vnesite vaš WiFi SSID in geslo, nato pritisnite in držite  $\Theta$  ter  $\Theta$  na vašem grelniku.

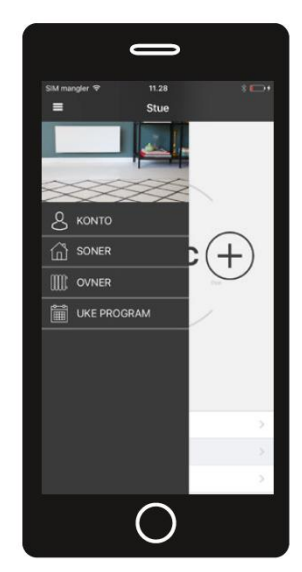

2. Za namestitev novega grelnika pritisnite ikono **s** v zgornjem levem kotu. Pritisnite ikono  $\mathbb{III}$ .

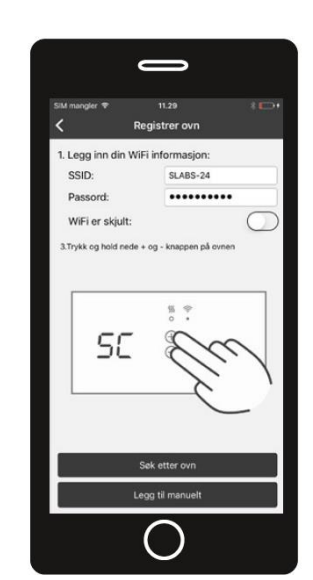

5. Držite gumba dokler se na zaslonu ne prikaže oznaka "SC". Pritisnite "Search for heater" v aplikaciji.

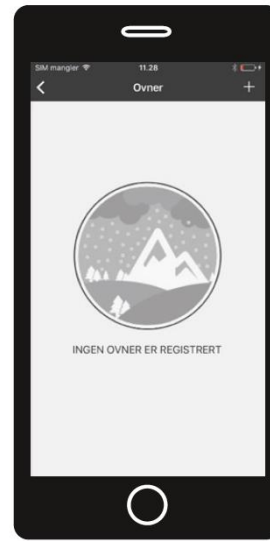

3. Pritisnite ikono  $\blacktriangle$ .

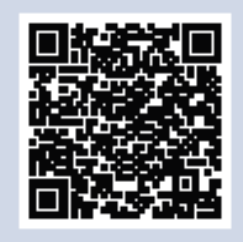

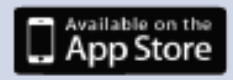

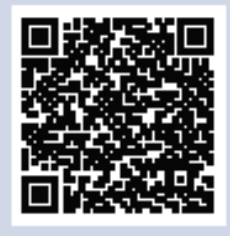

Google play

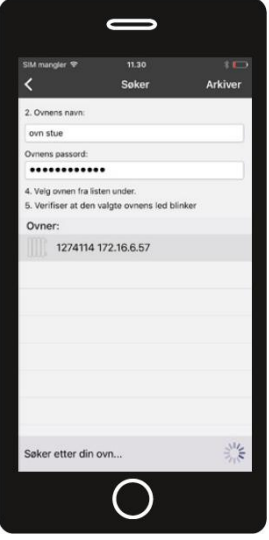

6. Poimenujte svoj grelnik, npr. "dnevna soba". Izberite grelnik s seznama in pritisnite "Save".

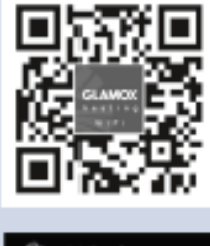

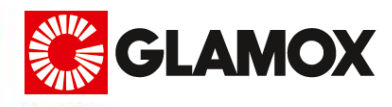

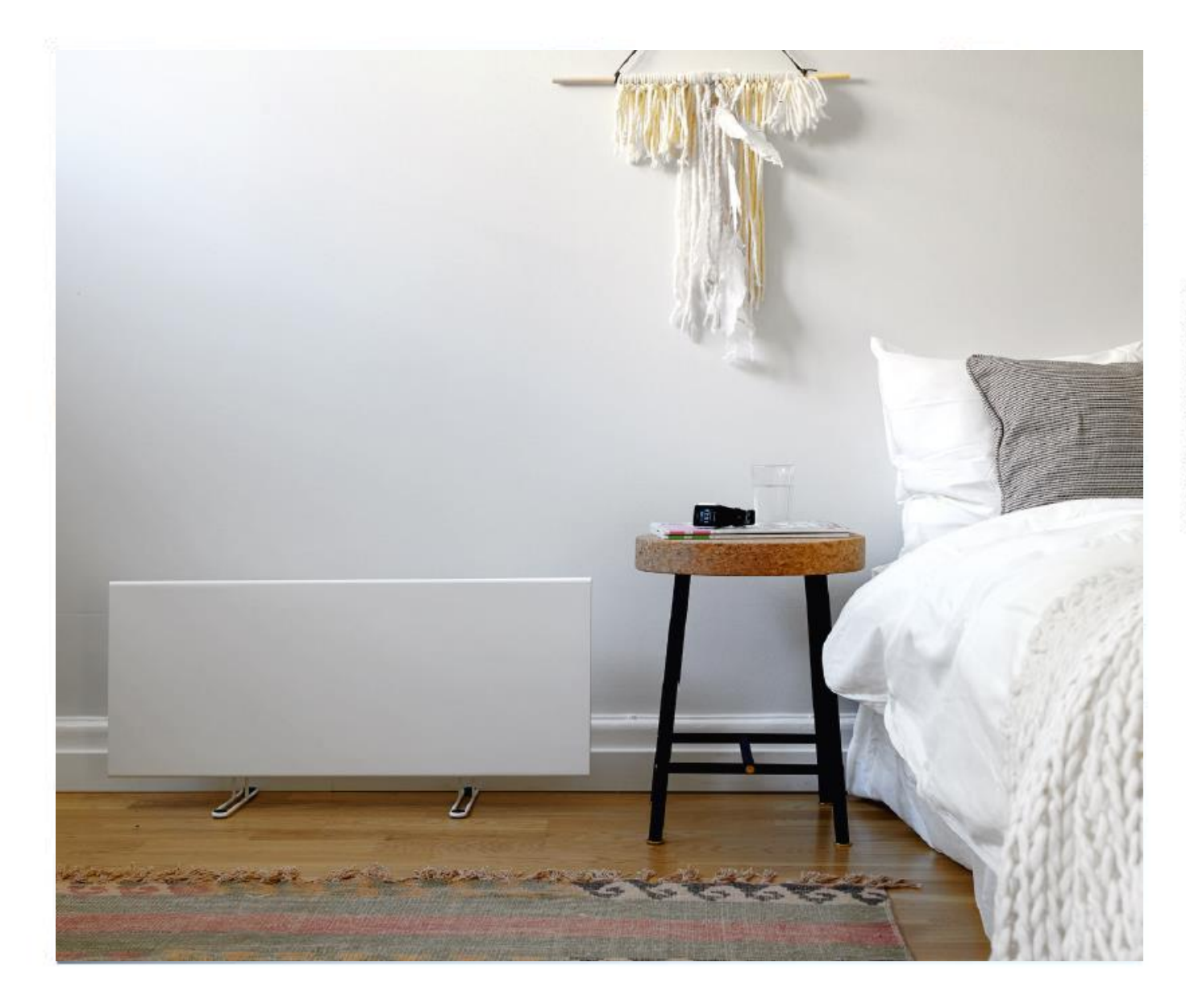

## **GLAMOX** heating

www.glamox.com